# Terminal Emulator Basics in Golang

By Ishuah Kariuki

## \$whoami

- Principal Backend
  Engineer @ UseHover.com
- Triathlete in active training
- Untenable troublemaker

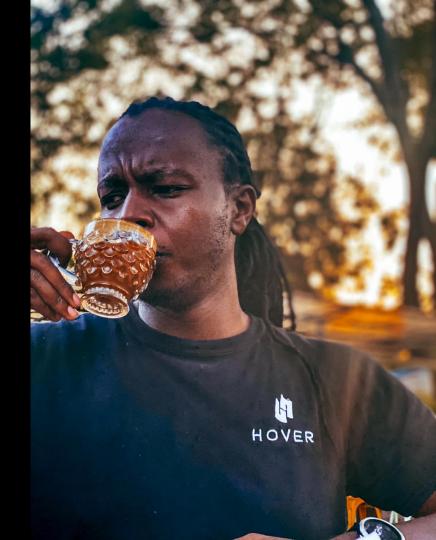

## The Linux TTY subsystem

#### How It Started

<u>The Teletype/Teleprinter</u>: a printing device resembling a typewriter that is used to send and receive telephonic signals

Used mostly in the early to mid-20th century

- Input: Keyboard
- Output: paper/ticker tape
- Medium: electrical signals

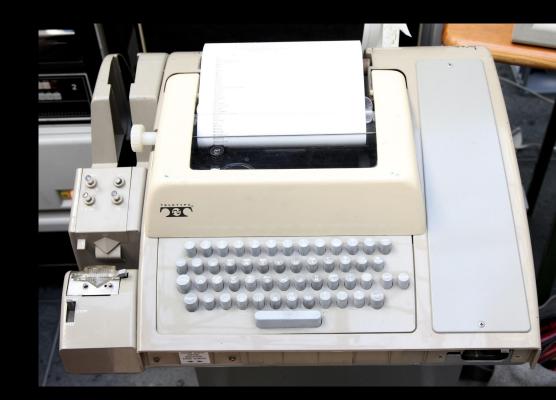

#### Computers With Paper Screens

1960s: Faster, more powerful computers that could interact with users in real time

Teletypes were adapted as I/O devices for early mainframe computers MØNDAY MAY 10 1847 TØTAL MILEAGE IS 575 MISC. SUPP. CASH CLØTHING FØØD BULLETS 205 45 1090 40 46 DØ YØU WANT TØ (1) STØP AT THE NEXT FØRT, (2) HUNT, ØR (3) CØNTINUE 22 TYPE BANG BANG RIGHT BETWEEN THE EYES --- YOU GOT A BIG ØNE!!!! WATCH YOUR CALORIES TONIGHT !!! YOU WANT TO EAT (1) POORLY (2) MODERATELY DØ ØR (3) WELL?2 HAIL STØRM---SUPPLIES DAMAGED

Teleprinter output of The Oregon Trail (1971)

#### Upgrade to Video Terminals

Video Display Units replaced hard-copy terminals

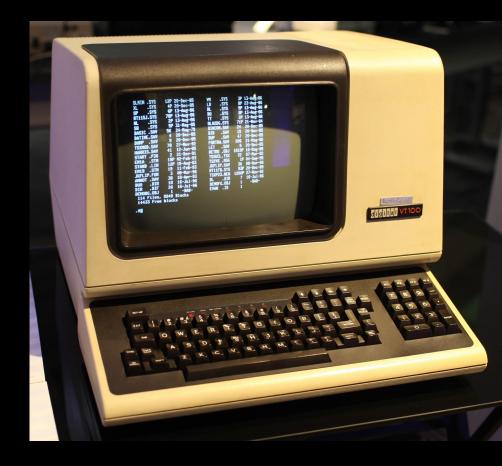

## The Physical Terminal Connection

#### The TTY device consists of:

- UART Driver
- Line discipline
- TTY Driver

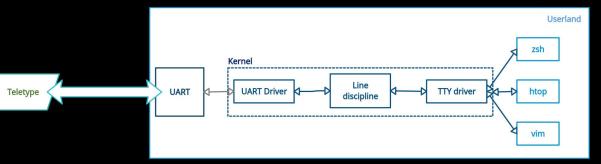

#### Virtual Terminals (Terminal Emulators)

apm

apt

bind

A terminal emulator is a software application that replicates the functionalities of classic computer terminals.

/home]\$ 1s vidarlo \$ cd ... \$ cd etc \$ ls 0.0.10.in-addr.arpa csh.cshrc oshadow− logrotate.d odbcinst.ini rmt adduser.conf csh.login atk lynx.cfg openoffice adjtime csh.logout host.conf magic screenrc opt aliases db.cache hostname mailcap pam.conf securetty alternatives debconf.conf hosts mailcap.order pam.d security debian\_version hosts.allow mailname passwd services default hosts,deny mail.rc passwdshadow defoma hotplug manpath.config shadowasterisk perl deluser.conf hotplug.d mdadm shells at.deny PPP bakipkungfu dhclient.conf identd.conf mediaprm printcap skel bash.bashrc dhclient-script identd.key mime.types profile squid bash\_completion dictionaries-common inetd.conf mkinitrd protocols ssh bash\_completion.d discover.conf init.d modprobe.d python2.3 sudoers discover.conf-2.6 inittab modules raidtab sysctl.conf blkid.tab discover.d modules.conf rc0.d inputro syslog.conf blkid.tab.old dpkq ipkunafu modules.conf.old rc1.d terminfo calendar modutils rc2.d emacs issue timezone chatscripts emacs21 issue.net motd rc3.d ucf.conf updatedb.conf chkrootkit.conf email-addresses kernel-img.conf mtab rc4.d vidarlo.net.hosts complete.tcsh environment ldap mtools.conf rc5.d console ld.so.cache Muttre rc6.d wЗm exim4 console-tools fdmount.conf ld.so.conf mysql rc.d wgetrc cron.d locale.alias rcS.d #wvdial.conf# fonts nanorc cron.daily fstab locale.gen network reportbug.conf wvdial.conf cron.hourly localtime resolvconf wvdial.conf<sup>\*</sup> groff networks logcheck resolv.conf X11 cron.monthly group nsswitch.conf ODBCDataSources crontab grouplogin.defs resolv.conf<sup>\*</sup> xpilot cron.weekly oshadow logrotate.conf odbc.ini resolv.conf.pppd-backup ]\$

#### The Terminal Emulator Connection

Terminal emulators work in the same way as their physical counterparts, the only difference is that there's no UART connection.

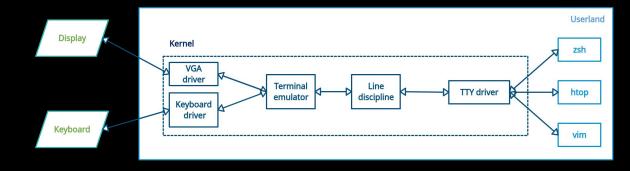

### Pseudoterminals

- An improvement to the existing design
- Terminal emulation in userland, TTY subsystem in kernel

#### Pseudoterminals

A pseudoterminal is made up of two pseudo-devices:

- PTY Master
- PTY Slave

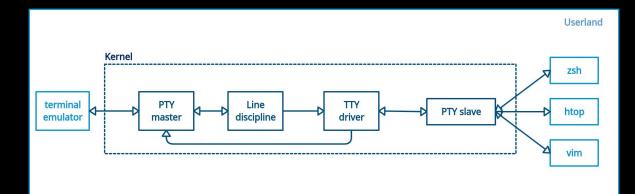

# Codelab.

# Thank you!

#### References:

- → <u>The TTY demystified by Linus Åkesson</u>
- → Linux terminals, tty, pty and shell by Nicola Apicella
- → What is a TTY on Linux? (and How to Use the tty Command) by Dave McKay